### **APTECH 56 Course Outline as of Fall 2000**

### **CATALOG INFORMATION**

Full Title: Introduction to Computer-Aided Drafting Last Reviewed: 8/14/2023 Dept and Nbr: APTECH 56 Title: COMPUTER DRAFTING

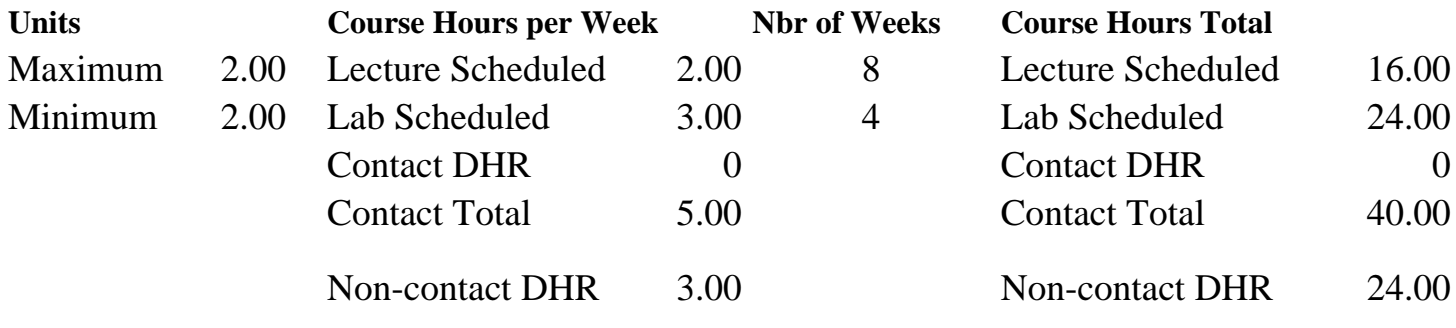

Total Out of Class Hours: 32.00 Total Student Learning Hours: 96.00

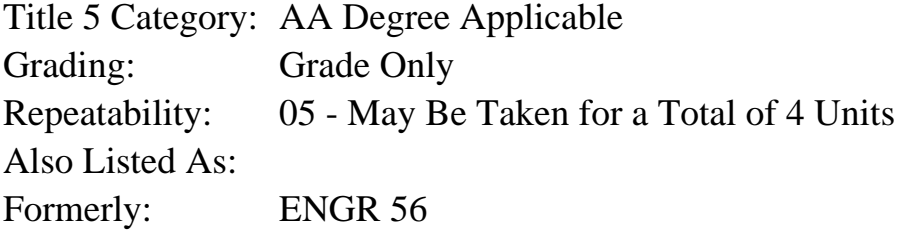

### **Catalog Description:**

Introduction to computer-aided drafting utilizing the AutoCAD software program. Course will teach the student how to use this Windows-based commercial software to execute professional quality drafting/design work. Particular attention will be given to the components of a CAD system, the software interface, drawing set-up, geometric construction & editing, orthographic projection, dimensioning, plotting, and an introduction to 3-dimensional drafting/design.

### **Prerequisites/Corequisites:**

Course Completion or Current Enrollment in APTECH 45 ( or APTECH 55 or IED 55)

### **Recommended Preparation:**

### **Limits on Enrollment:**

### **Schedule of Classes Information:**

Description: Intro to computer-aided drafting utilizing the AutoCAD software program. Areas covered include: drawing set-up, geometric construction & editing, orthographic projection, dimensioning, plotting, and an introduction to 3-dimensional drafting/design. Course will teach students how to use this Windows-based commercial software to execute professional quality

work. (Grade Only) Prerequisites/Corequisites: Course Completion or Current Enrollment in APTECH 45 ( or APTECH 55 or IED 55) Recommended: Limits on Enrollment: Transfer Credit: CSU;UC. Repeatability: May Be Taken for a Total of 4 Units

## **ARTICULATION, MAJOR, and CERTIFICATION INFORMATION:**

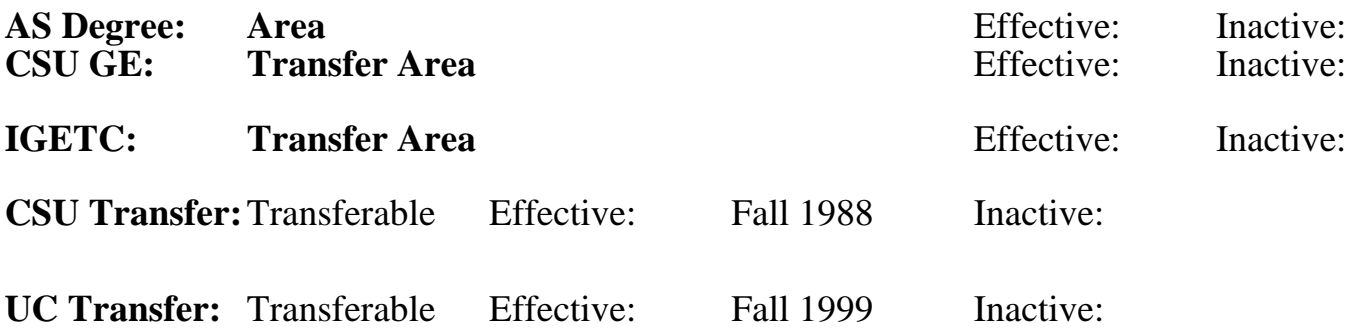

**CID:**

**Certificate/Major Applicable:**  [Certificate Applicable Course](SR_ClassCheck.aspx?CourseKey=APTECH56)

# **COURSE CONTENT**

### **Outcomes and Objectives:**

The students will:

- 1. Define how a PC-CAD workstation is organized including types and functions of the workstation hardware.
- 2. Demonstrate how to access and use appropriate AutoCAD menus by: a. Tool Bars
	- b. Pulldown menus
	- c. by keyboarding.
	- d. the mouse.
- 3. Illustrate how to use the following AutoCAD commands and settings by establishing or creating
	- a. units and sheet size
	- b. layers, linetypes and color.
	- c. precise geometric entities
	- d. dimensioning drawings.
	- e. setting variables
	- f. storing drawing elements.
	- g. saving drawings.

### **Topics and Scope:**

- 1. Introduction to the computer as a drafting/design tool with emphasis on hardward and software.
- 2. Using the AutoCAD software interface
- 3. Setting up a drawing and accessing drawing commands.
- 4. Editing the drawing.
- 5. Plotting and filing drawings.
- 6. Student/instructor created data base drawings.

### **Assignment:**

- 1. Reading and written assignments as assigned by instructor.
- 2. AUTOCAD exercises and drawings.

### **Methods of Evaluation/Basis of Grade:**

**Writing:** Assessment tools that demonstrate writing skills and/or require students to select, organize and explain ideas in writing.

None, This is a degree applicable course but assessment tools based on writing are not included because problem solving assessments and skill demonstrations are more appropriate for this course.

**Problem Solving:** Assessment tools, other than exams, that demonstrate competence in computational or noncomputational problem solving skills.

# Quizzes, DATA BASE DRAWINGS Problem solving

**Skill Demonstrations:** All skill-based and physical demonstrations used for assessment purposes including skill performance exams.

Class performances, Performance exams, DATA BASE DRAWINGS

**Exams:** All forms of formal testing, other than skill performance exams.

Multiple choice, True/false, Matching items, Completion, COMPUTER GENERATED DRAWINGS

**Other:** Includes any assessment tools that do not logically fit into the above categories.

### **Representative Textbooks and Materials:**

- 1. AutoCad 2000: A Problem Solving Approach Sham Tickoo, AutoDesk Press 1999
- 2. Using AutoCad 2000 Ralph Grabowski, AutoDesk Press 1999

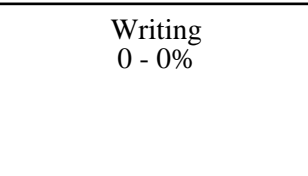

5 - 35%

Skill Demonstrations 35 - 60%

> Exams 10 - 35%

None Category Chern Category Chern Category Chern Category Chern Category Chern Category Chern Category Chern Category Other Category<br> $0 - 0\%$